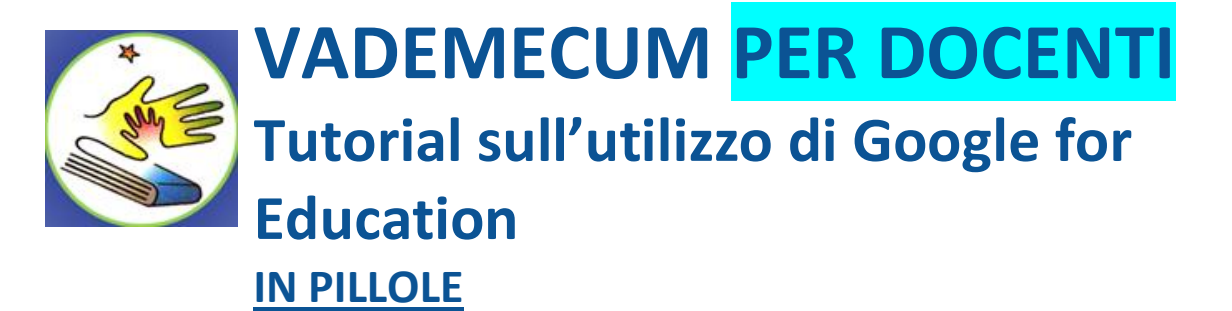

**COME ACCEDERE CON IL PROPRIO ACCOUNT GMAIL A CLASSROOM: [https://youtu.be/P\\_s1Fj45ciE](https://youtu.be/P_s1Fj45ciE) CREARE CLASSI VIRTUALI E INSERIRE GLI ALUNNI: [https://youtu.be/cy43XJo\\_EyU](https://youtu.be/cy43XJo_EyU) COME SCARICARE CLASSROOM SUL CELLULARE/TABLET: <https://youtu.be/kPFqSfteufo>**

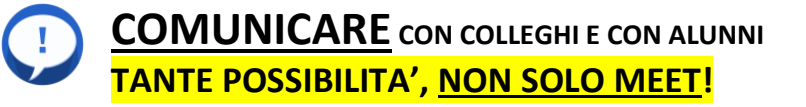

- 1. **SCRIVERE** IN CLASSROOM (STREAM)[:](https://youtu.be/wdLs_KQC_Ek) [https://youtu.be/wdLs\\_KQC\\_Ek](https://youtu.be/wdLs_KQC_Ek)
- 2. FARE UNA VIDEOCONFERENZA IN DIRETTA CON **MEET**: <https://youtu.be/pBujbEHhphc>
- 3. **REGISTRARE** UN PROPRIO VIDEO CON MEET: **come nel tutorial precedente, ma facendo partire la registrazione quando si è da soli, senza nessun invitato.**
- 4. UTILIZZARE VIDEO/SLIDE/DOCUMENTI GIÀ PREPARATI (N.B. qualsiasi file powerpoint, word o excell è compatibile, apribile e modificabile in Google): <https://youtu.be/DJPGBOCKMiA>
- 5. FARE LEZIONE CON "PRESENTAZIONI di Google" leggendo e rispondendo alle domande degli alunni[:](https://youtu.be/h_cp4uohwUs) [https://youtu.be/h\\_cp4uohwUs](https://youtu.be/h_cp4uohwUs)
- 6. REGISTRARE UN VIDEO CON SCREENCAST-O-MATI[C:](https://youtu.be/LAco78pFHds) <https://youtu.be/LAco78pFHds>
- 7. REGISTRARE UN VIDEO CON LA PROPRIA TELECAMERA/CELLULARE E INSERIRLO IN YOUTUBE[:](https://youtu.be/klHi1_6BPkE) [https://youtu.be/klHi1\\_6BPkE](https://youtu.be/klHi1_6BPkE)
- 8. **consiglio! Facilitare la letto-scrittura con Read&Write**[:](https://youtu.be/am0fRevzLz0) <https://youtu.be/am0fRevzLz0>

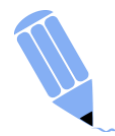

# **ASSEGNARE COMPITI PER FEEDBAC[K](https://youtu.be/SIdcx58IPjc)**

**<https://youtu.be/SIdcx58IPjc>**

- 1. COMPITO DI TESTO:
- 2. COMPITO CON QUIZ: <https://youtu.be/UzmEoySpDrM>
- 3. ATTIVITA' ITERATTIVE ONLINE: attraverso link e applicativi trovati dall'insegnante (si veda anche la sezione di questo file "COMPITI CREATIVI (PER I PIÙ ESPERTI)"

# **4. AUTOVALUTAZIONE ALUNNO**

5. COLLEGARE GLI APPUNTAMENTI CON IL GOOGLE CALENDAR

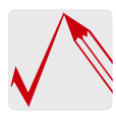

**CORREGGERE E RESTITUIRE I COMPITI n.b. ricordo che per il momento, come Istituto M.Nutiuti, si è deciso di non mettere voti agli alunni essendo in una situazione a distanza, ma casomai di segnarli in un quadernino per poi farne una VALUTAZIONE FORMATIVA al rientro in classe.**

- 1. TRAMITE FOTOGRAFIE DEL COMPITO ESEGUITO SU UN FOGLIO
- 2. CORREZIONE DI UN TESTO[:](https://youtu.be/ZSlZPUWS-jY) <https://youtu.be/ZSlZPUWS-jY>
- 3. RISULTATI DI UN QUIZ[:](https://youtu.be/UzmEoySpDrM) <https://youtu.be/UzmEoySpDrM>

**CONDIVIDERE FILE IN DRIVE: <https://youtu.be/0rdugqKOxoY?t=145> CREARE DOCUMENTI DI TESTO CON "DOCUMENTI": <https://youtu.be/yOCQok0UpSw> CREARE E VALUTARE UN QUIZ CON "MODULI": <https://youtu.be/cWuGnUQsrr8>**

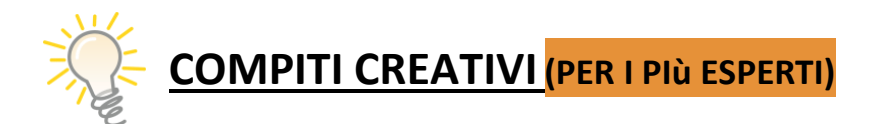

- Realizzare mappe concettuali al computer:
	- MIND MEISTER[:](https://youtu.be/JnHTQBHhovI) <https://youtu.be/JnHTQBHhovI>
	- <http://tecnologiainazione.altervista.org/realizzare-mappe.html>
- GEOGEBRA: [https://youtu.be/G5\\_APP7qwrk](https://youtu.be/G5_APP7qwrk)
- Realizzare un grafico e inserirlo in una presentazione: https://youtu.be/ QD2iNxeRic
- Quiz iterattivi in Kahoot[:](http://tecnologiainazione.altervista.org/quizziamo-con-kahoot.html) <http://tecnologiainazione.altervista.org/quizziamo-con-kahoot.html>
- Creare giochi in GENIAL.LY[:](https://youtu.be/3zrW1YDJ2K0) <https://youtu.be/3zrW1YDJ2K0> <https://youtu.be/-FpSG0LsbXw>
- Realizzare una guida in Google Maps[:](https://youtu.be/oTzL82VXcUk) <https://youtu.be/oTzL82VXcUk>
- Bacheca virtuale con Padlet[:](https://youtu.be/mAj1xLq4uwc) <https://youtu.be/mAj1xLq4uwc>
- Realizzare siti, protetti, con Google sites[:](https://youtu.be/qTBkP6t8Ke8) <https://youtu.be/qTBkP6t8Ke8>
- Presentazioni in Prezi: <http://tecnologiainazione.altervista.org/prezi-presentazioni.html>
- Realizzare storitelling in
	- con Fumetti in ToonDoo[:](http://tecnologiainazione.altervista.org/fumetti.html) <http://tecnologiainazione.altervista.org/fumetti.html>
	- con Scratch e coding.org
- Coding[:](http://tecnologiainazione.altervista.org/coding.html) <http://tecnologiainazione.altervista.org/coding.html>

#### **ALTRI TUTORIAL chiari e completi su YOUTUBE per l'utilizzo di Google for Education**

- [Jessica Redeghieri](https://www.youtube.com/user/jessicaredeghieri)
- [Prof. Digitale di Alessandro Bencivenni](https://www.youtube.com/channel/UCszWRhIhj-5f3BTnub2Qp5Q)
- [App per prof](https://www.youtube.com/playlist?list=PL4PUg0fW5vECt-9ynYyNuap2qkoDSUpDf)

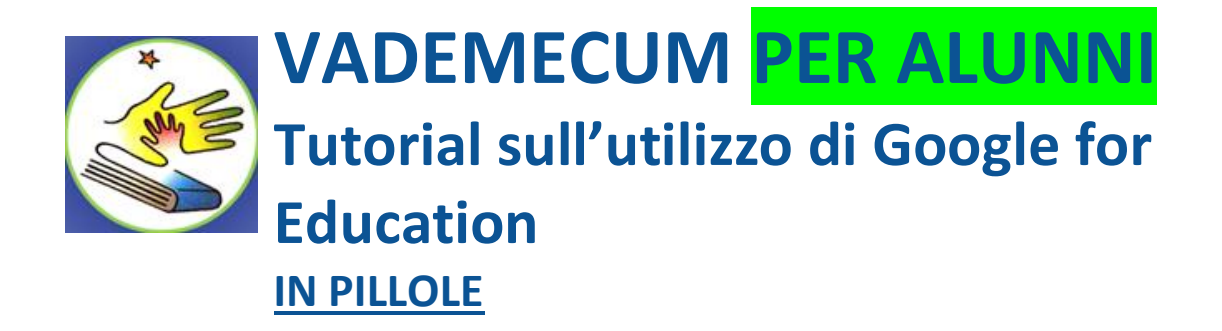

# **COME ACCEDERE CON IL PROPRIO ACCOUNT GMAIL A CLASSROOM:<https://youtu.be/OKyZdqdg5Hw>**

**COME SCARICARE CLASSROOM SUL CELLULARE/TABLET: <https://youtu.be/kPFqSfteufo>**

**COME SCARICARE MEET HANGOUTS SUL CELLULARE/TABLET[:](https://youtu.be/kPFqSfteufo) <https://youtu.be/FmiLPxwJWII>**

# **COMUNICARE CON IL PROF.**

- 1. SCRIVERE IN CLASSROOM (STREAM):
- 2. ENTRARE IN VIDEOCONFERENZA CON IL PROF. IN MEET:

# **CONSEGNARE UN COMPITO**

- 1. CONSEGNARE IL PROPRIO COMPITO SUL QUADERNO/LIBRO CONSEGNANDO LA FOTO
- 2. SCRIVERE UN TESTO AL COMPUTER
- 3. REALIZZARE UNA PRESENTAZIONE
- 4. REALIZZARE UN FILE IN CONDIVISIONE COI COMPAGNI
- 5. CARICARE UN VIDEO

# **VEDERE LE CORREZIONI DEL PROF.**